# Instant Road

## *Examples:* **Road from Face(s)**

The examples show some of the results that can be obtained by using different inputs and settings.

Each model required less than 5 minutes. The only drawing work is shown in the beginning image: a terrain mesh and a horizontal face (or connected faces). I spent the most time adding components and materials.

The face(s) must be in a group; the terrain must be active. (See *QuickStart*: Road from Face(s)) Intersections are allowed, but not closed loops.

To the right of the inputs image is a list of the settings chosen from the Road from Face(s) menu. All the settings are identical to the settings in Road from CenterLine and behave the same way.

#### **Example 1: Free form stream and walkway.**

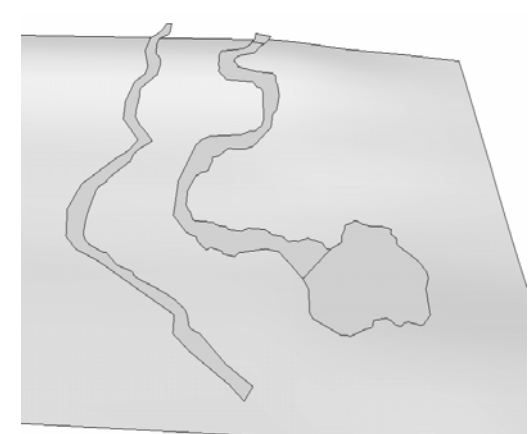

I ran the script twice, once for the path and once for the stream. For the water surface, I copied the bottom of the stream up.

*Shoulder Width:* 3 feet (91 cm) *Make Curb?* no *Road Thickness or Depression +/-:* -3 feet (**-**91cm) stream *Adjust Road Subgrade Height +/-:* -2 feet (**-**61cm) stream *Road Thickness or Depression +/-:* 2 inches (5cm) walkway *Adjust Road Subgrade Height +/-:* -12 inches (**-**30cm) walkway *All other settings were default.* 

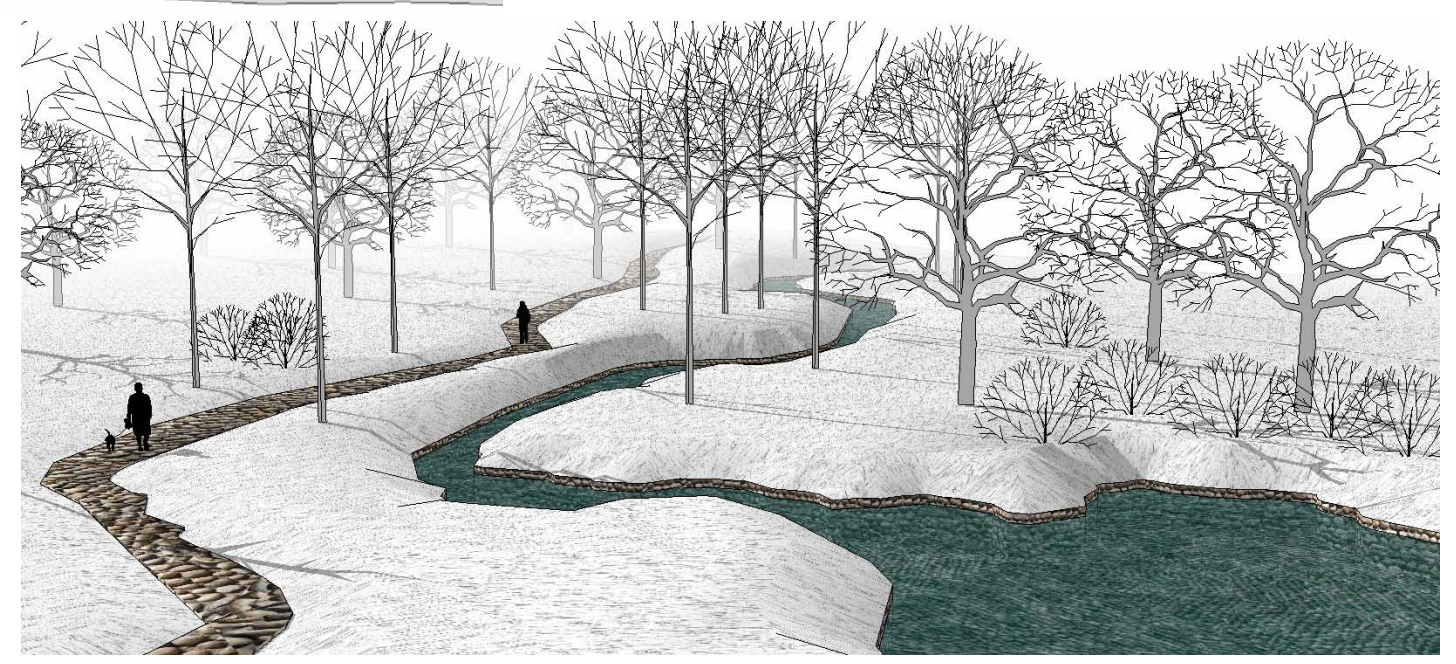

#### **Example 2: Simple road intersection.**

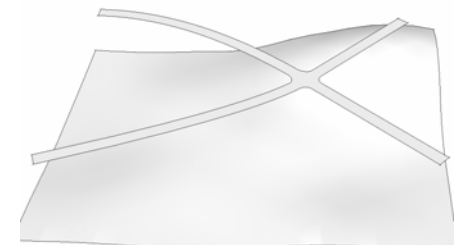

*Make Curb?* no *Adjust Road Subgrade Height +/-:* -3 feet (**-91**cm) *Flatten Vertical Curves Smaller than*: 20 feet (6m) *All other settings were default.* 

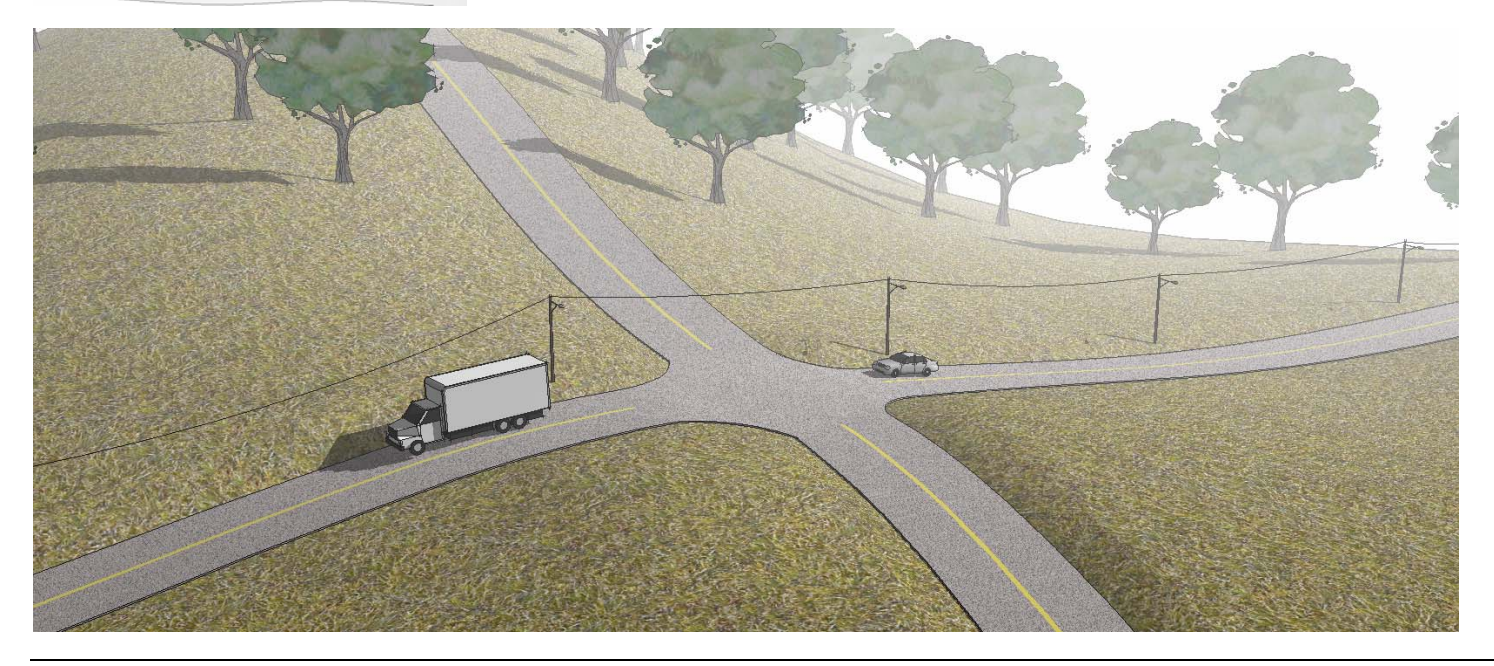

### **Example 3: Road with sidewalk**

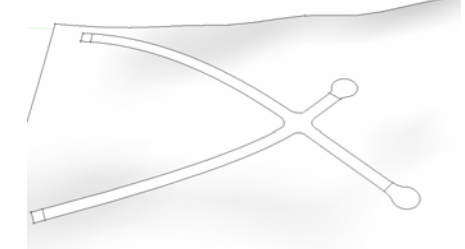

*Shoulder Width:* 30 feet (9m) *Max Road Segment Length:* 50 feet (15m) *Flatten Vertical Curves Smaller than*: 30 feet (9m) *Curb or Sidewalk Width*: 4 feet (1.2m) *All other settings were default.* 

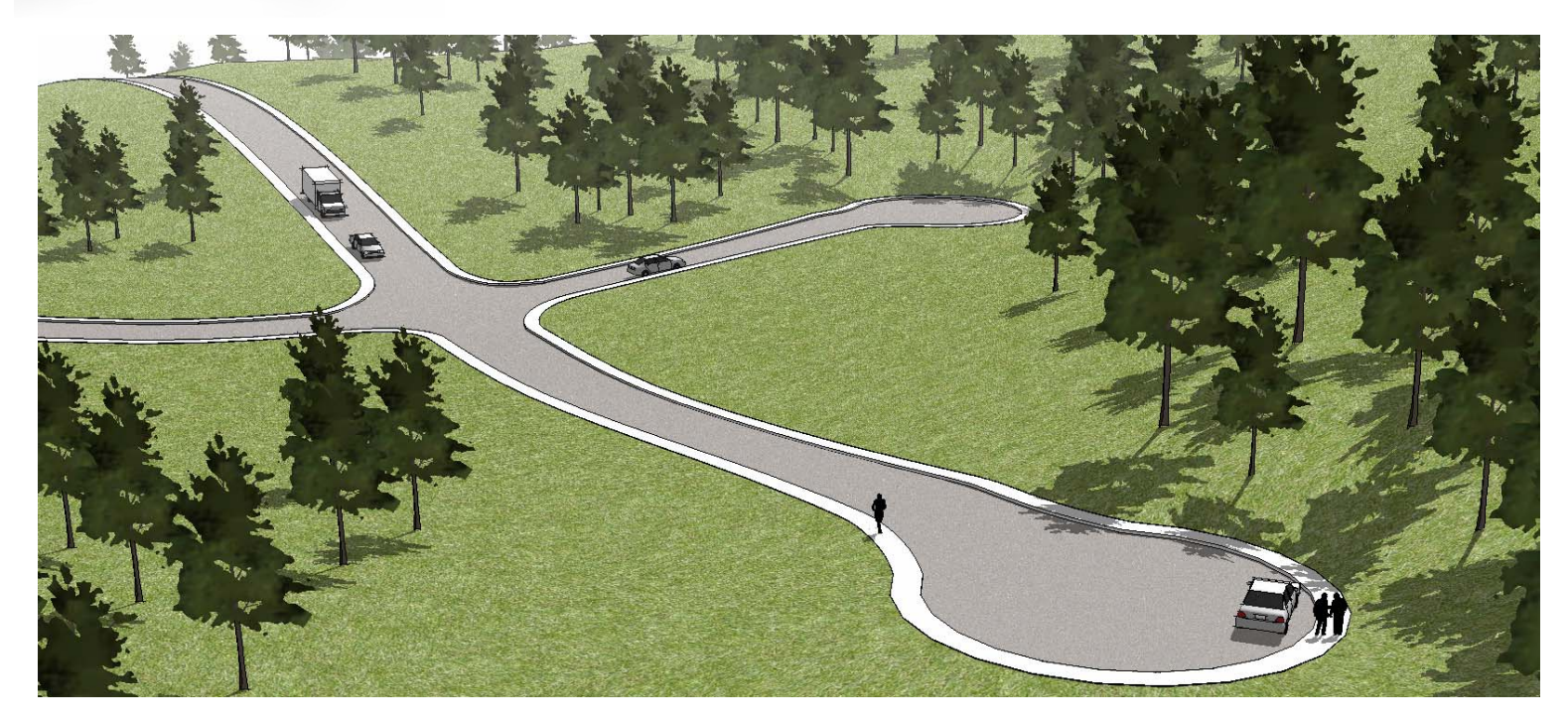